# FSC-BP309F WIFI adapter instruction manual

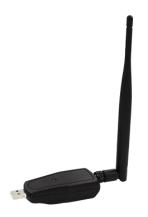

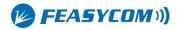

### 1.Introduction

FSC-BP309F is a USB interface WIFI adapter. The adapter can only serve as a device that needs to be connected to the USB host. The device power supply mode is USB power supply, which is provided by the host. FSC-BP309F has abundant AT command, complete function, efficient and safe communication and strong anti-interference ability. The main function is to provide cloud services for host devices with USB interfaces.

# 2. Working Mode

WAN function is to provide customers who need to go to the cloud. Any host device with standard USB2.0 interface can upload data to the cloud service by connecting to FSC-BP309F.

BP309F can upload data to FeasyCloud at the data uplink end, and BP309F or other interface devices of FeasyCloud can be selected at the downlink end.

Similarly, BP309F can also be used to upload data to FeasyCloud at the data downlink end, and BP309F or other interface devices of FeasyCloud can be selected at the uplink end.

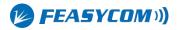

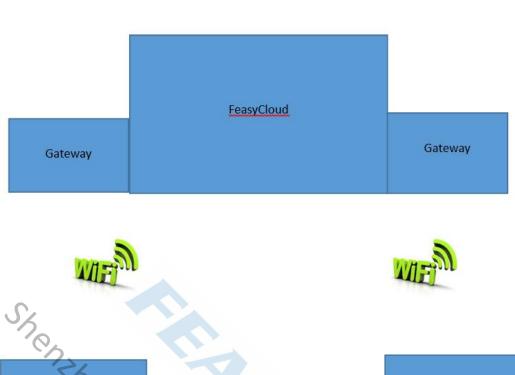

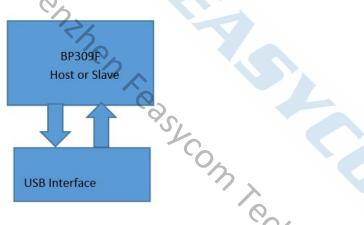

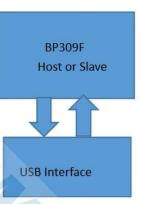

# 3. Specifications

### 3.1 Technical parameters

WIFI specification: 802.11 a/b/g/n 1x1, 2.4GHz & 5GHz Frequency:  $2.400 \sim 2.484\text{GHz}$ ;  $5.18 \sim 5.825\text{GHz}$ .

Transmission rate: 54Mbps in 802.11g , 150Mbps in 802.11n, 54Mbps in 802.11a

TX power: (2.4GHZ) 17.5 dBm(11 b),15.5 dBm(11 g), 13.5 dBm(11 n)

(5GHZ): 16dBm(11 a)

Working current: 100mA (MAX)

Working temperature:  $-20^{\circ}$  C to  $+85^{\circ}$  C

Color: black or optional

Dimension: 285(L)\*38(W)\*22(H)mm

Product weight: 54g

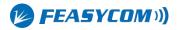

#### 3.2 Factory parameters

The default parameters of FSC-BP309F when leaving the factory are as follows. Some parameters can be modified by sending AT commands to the adapter. For details, please refer to the AT command manual.

Baud rate: 115200bps Verification: None

Data bits: 8
Stop bit: 1

WIFI name: FSC-BP309F Pairing code: 0000

## 4. Setup and use

## 4.1 AT command settings

To set up FSC-BP309F through AT commands, it usually needs to be operated on a computer. So first, you need to establish a serial port debugging environment on your computer. Serial debugging requires the computer to have a free serial port, and it also needs to run the serial debugging software on the computer.

#### 4.1.1 Serial debugging hardware preparation

Connect FSC-BP309F to the computer USB interface. The computer will recognize a serial port.

#### 4.1.2 Preparation of serial port debugging software

A variety of serial port debugging software can be downloaded online, users can choose according to their own preferences. It is recommended to use Feasycom serial port assistant V1.2 debugging tool, users can contact Feasycom technical support. Carriage return line feed characters must be added to the end of FSC-BP309F AT commands, by checking the option of "Send New Line" if use Feasycom serial port tool. The operation is as follows

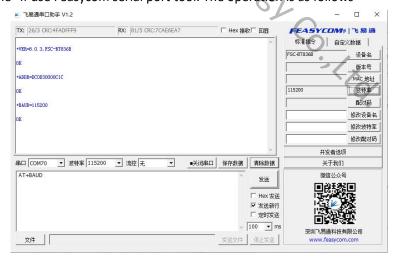

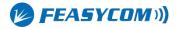

#### 4.1.3 Send AT command

Start the serial port tools, select the physical serial port number of FSC-BP309F connect with the computer, set the baud rate and other parameters of the serial port to keep it consistent with the WIFI serial port parameters of the FSC-BP309F (default 115200, N, 8, 1), and then "open serial port". Send test command AT, if it returns OK, it means that the AT command debugging environment is established, and you can send other AT commands to set FSC-BP309F. For detailed instructions.Please refer to the <FSC-BW236 Programming User Guide V3.1 (Universal).pdf> document.

## 5. Product structure

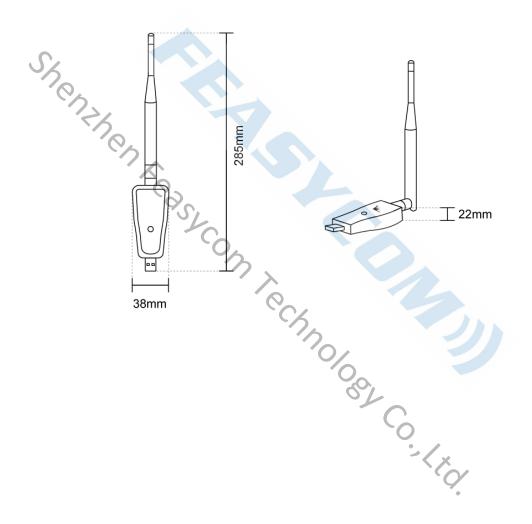

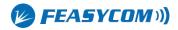

# 6.Product packing list

- One FSC-BP309F serial WIFI adapter
- One SMA antenna
- An instruction manual
- Free cloud technology services for one year

## 7.FAQ

Question: I use the Feasycom serial port tools to debug FSC-BP309F, why couldn't it return OK after sending the AT test command?

Answer: It is probably that the serial port parameter selection is incorrect, please check the parameters of serial port number, baud rate, data bit, stop bit, check method, etc. The parameter selection of computer serial port should be consistent with the parameters of FSC-BP309F serial port WIFI adapter. It is also possible that the HEX transmission or display is selected by mistake, or the serial port is not opened.

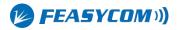